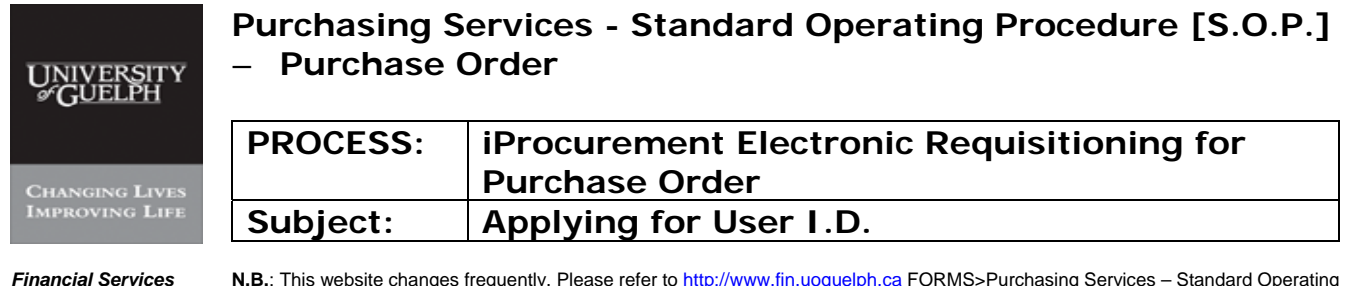

**Financial Services** N.B.: This website changes frequently. Please refer to http://www.fin.uoguelph.ca FORMS>Purchasing Services – Standard Operating Procedures [S.O.P.] for the most recent version of this document (Form\_SOP\_PO\_iPROAPPD1.pdf).

# **INTRODUCTION**

**Purpose: To define the process for applying for user access to Oracle – iProcurement program. This is the University of Guelph's on-line electronic requisitioning system for purchases over \$3,000.** 

**Scope of Use:** For the requisitioning of goods and services as follows:

- 1. All goods & services to be purchased using operating, research and specially designated funds.
- 2. Only those purchases where the value exceeds \$3,000.
- 3. All live animals (vertebrates) purchased with a value greater than/equal to \$.01.
- 4. All biologically hazardous materials purchased with a value greater than/equal to \$.01.
- 5. All alcohol (denatured) purchased with a value greater than/equal to \$.01.
- 6. All radioactive materials purchased with a value greater than/equal to \$.01.
- 7. Consulting Services purchased with a value greater than/equal to \$25,000.
- 8. Exceptions:
	- Construction, trade work, renovations, building maintenance, utilities on main Guelph campus.
	- Hospitality and retail, supplies and services, on the main Guelph campus.

This procedure applies to all administrative and academic departments of the University of Guelph.

**Responsibility:** All University staff whose job includes the preparation of purchase requisitions for the goods and services named above.

# **GOVERNING UNIVERSITY POLICIES**

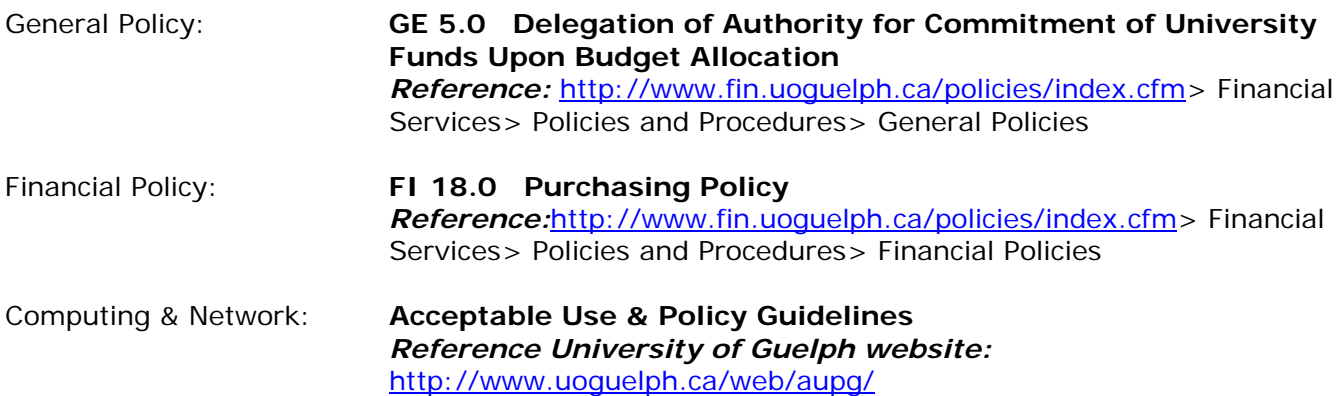

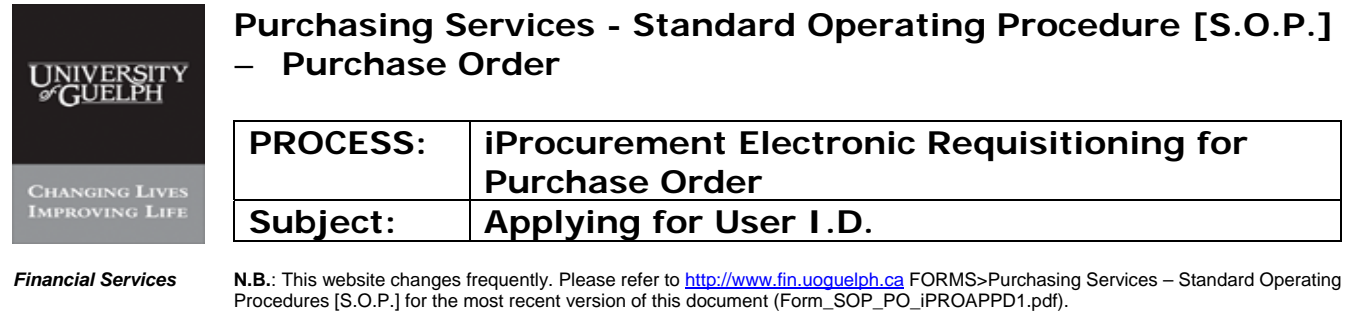

# **PROCEDURES**

# **PROCESS – COMPLETING THE APPLICATION**

### **Step #1 - Employee Information**

User must be responsible for the generation of current paper requisition.

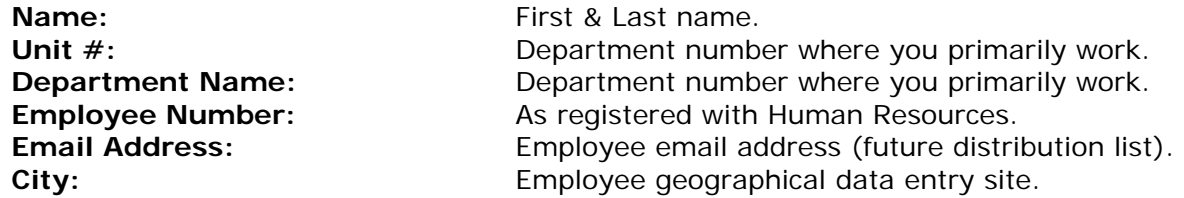

#### **Step #2 - Access Requirements**

This area identifies additional departments in which the User is authorized to prepare requisitions. Work may be performed for one or more departments.

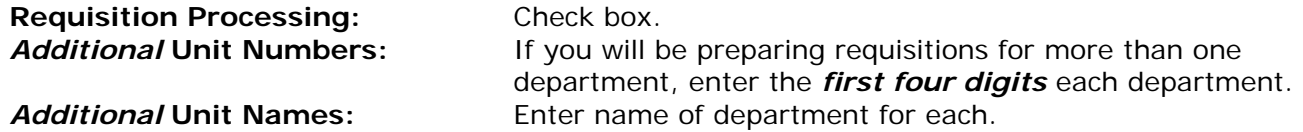

#### **Step #3 - Employee and Department Authorizations**

This area confirms that the applicant is delegated the responsibility to enter pre-authorized purchase requests into the iProcurement system. In performing this task the department's funds will be committed and uploaded to the Financial Reporting System following the preparation and issuance of a Purchase Order.

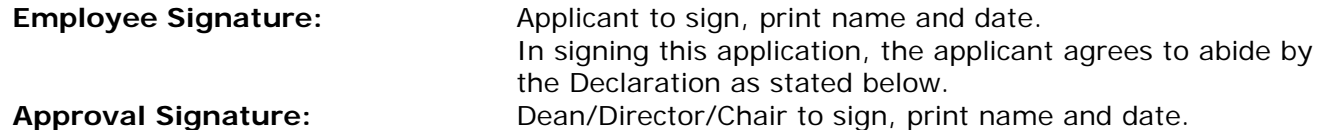

### **Step #4 - Tri-Council – Principle Investigator Approvals**

This section prompts applicants to ensure that the documentation is in place to validate;

a) delegated expenditure authority to the applicant to prepare and submit requisitions, or;

b) delegated responsibility to prepare and submit pre-authorized requisitions, for accounts specific

to Tri-Council funded purchases.

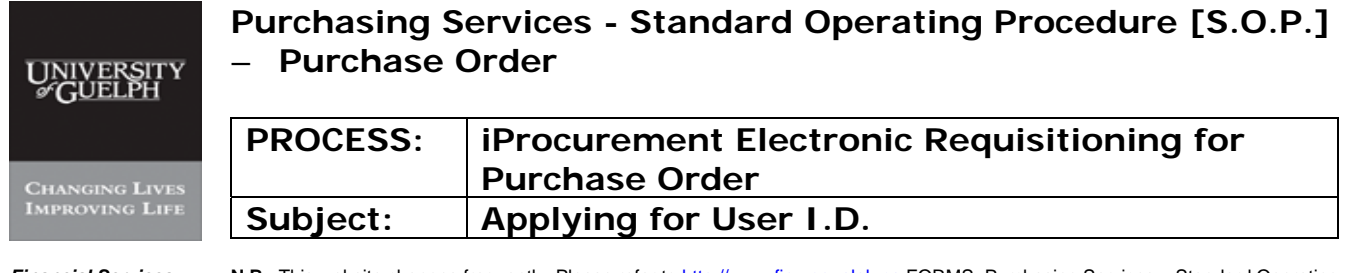

**Financial Services** N.B.: This website changes frequently. Please refer to http://www.fin.uoguelph.ca FORMS>Purchasing Services – Standard Operating Procedures [S.O.P.] for the most recent version of this document (Form\_SOP\_PO\_iPROAPPD1.pdf).

## **PROCESS – REVIEW, APPROVAL & TRAINING**

#### **Step #5 - Send the completed application to:**

Lynne Harbin Purchasing Services 5<sup>th</sup> Floor University Centre Guelph. ON N1G 2W1

### **Step #6 – For Purchasing Services Use Only**

- o Purchasing Services will review the application.
- o Once approved, the applicant will receive an email containing their User ID and temporary password.
- o Instructions will be provided on how to gain access to the iProcurement Requisition module and to change their temporary password.
- o Training, if not already provided, will be offered.